Opinnäytetyö (AMK)

Tietotekniikka

Sulautettujen järjestelmien ohjelmistotekniikka

2010

Jari Kärkkäinen

# KYSELYN RAKENTEEN SUUNNITTELUOHJELMA

– JAXB työpöytäsovelluksessa

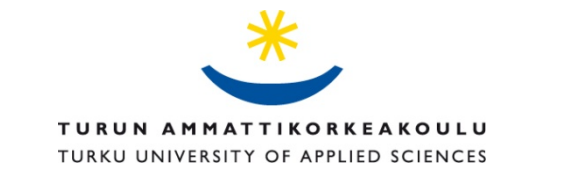

OPINNÄYTETYÖ (AMK) | TIIVISTELMÄ TURUN AMMATTIKORKEAKOULU Tietotekniikka | Sulautettujen järjestelmien ohjelmistotekniikka Kesäkuu 2010 | Sivumäärä: 37

### Jari Kärkkäinen

Ohjaaja: TkL Jari-Pekka Paalassalo

## KYSELYN RAKENTEEN SUUNNITTELUOHJELMA

Tässä työssä suunniteltiin ja ohjelmoitiin kyselyn rakenteen suunnittelemiseen tarkoitettu apuohjelma. Tavoitteena oli helppokäyttöinen ohjelma, jossa käyttäjästä johtuvien virheiden mahdollisuus olisi pieni. Ohjelma tuottaa esityksen kyselyn rakenteesta XML-muotoisena tiedostona, joka voidaan sopivalla vientitoiminnolla siirtää varsinaiseen kyselyn toteutusohjelmaan.

Lisäksi määriteltiin pienryhmälle soveltuvia ohjelmistosuunnittelun menettelytapoja yleisten projektinhallinnan ohjeistusten perusteella soveltaen niitä työn kohteena olevan ohjelman suunnitteluun.

Ohjelma on tehty Java-kielellä hyödyntäen XML-sidontaan tarkoitettua JAXB-rajapintaa. JAXB mahdollistaa helpon tiedostojen käsittelyn ilman, että ohjelmoijan tarvitsee käsitellä XML-dataa suoraan. XML-sidonta soveltuu hyvin ohjelmistoihin, joissa käsitellään lomakemuotoista dataa.

Pienessä ryhmässä voidaan saada hyviä tuloksia, mikäli projektinhallinnalliset asiat mitoitetaan oikein ja käytetään tilanteen mukaan sopivia työkaluja.

ASIASANAT: XML, JAXB, ohjelmistosuunnittelu, Java-ohjelmointi

BACHELOR'S THESIS | ABSTRACT TURKU UNIVERSITY OF APPLIED SCIENCES Information Technology | Embedded Software June 2010 | Total number of pages: 37 Instructor: Jari-Pekka Paalassalo , Lic. Tech, Principal Lecturer

### Jari Kärkkäinen

## SURVEY STRUCTURE DESIGN PROGRAM

In this thesis a survey structure design program was designed and programmed. Target was to create an easy to use program with which chance of user derived errors would be minimized. The program produces an XML-formatted file containing a survey structure. The file can be imported into the actual survey program with an appropriate integration tool.

In addition to the program, some software design practices suitable for small group work were defined. Basis for these practices is in general project management. These practices were implemented when designing the program.

The program was written in Java and XML binding api JAXB was used to ease the work. JAXB enables easy modification of XML data with schema derived classes. XML binding proved to be effective in designing programs handling form data.

KEYWORDS:

XML, JAXB, software design, Java programming

# <span id="page-3-0"></span>**SISÄLTÖ**

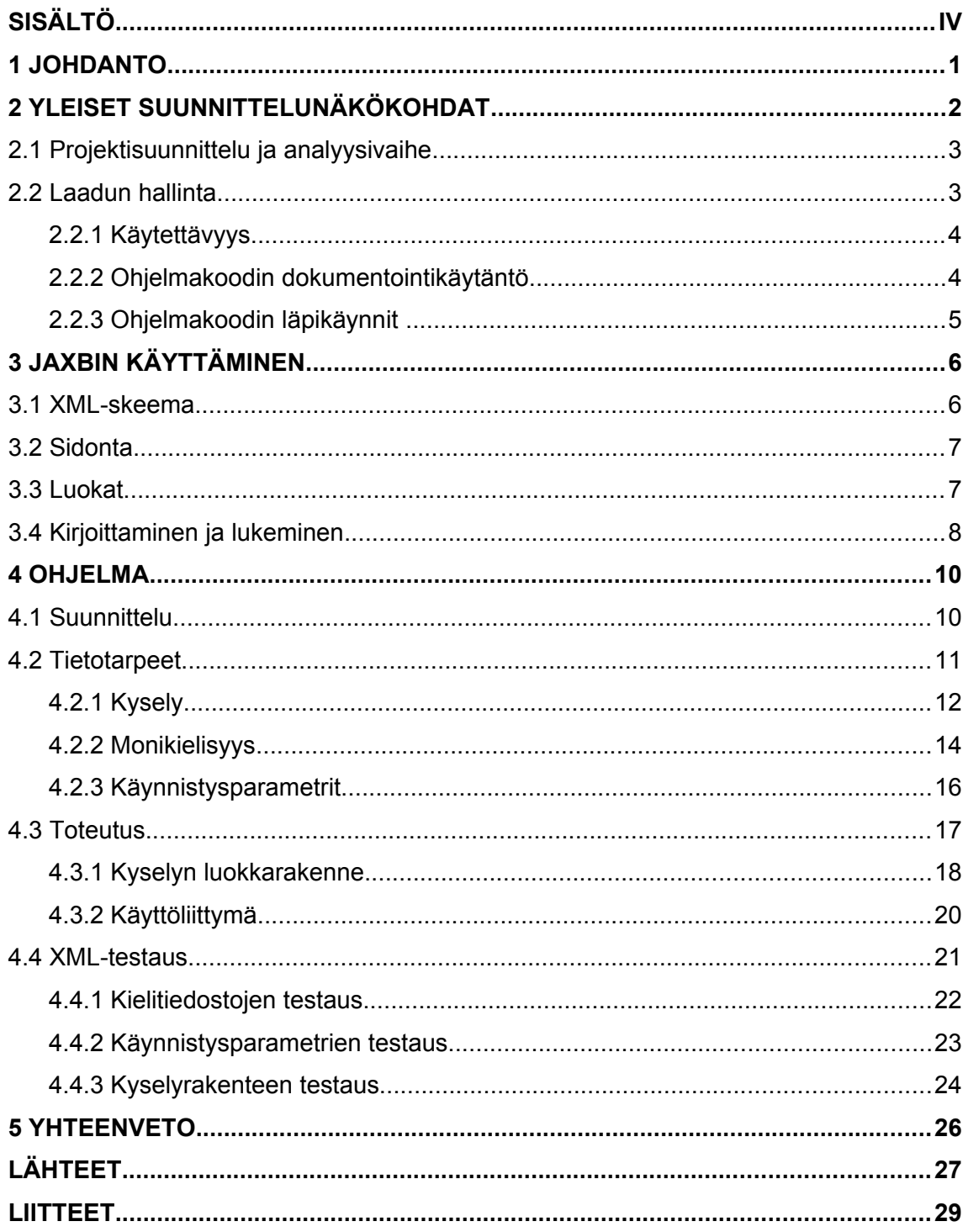

### <span id="page-4-0"></span>**1 JOHDANTO**

Tässä opinnäytetyössä esitellään pääpiirteissään pienryhmässä tehtävä ohjelmistosuunnitteluprosessi ja sen tulokset.

Tässä opinnäytetyössä pienryhmällä tarkoitetaan yhden tai muutaman henkilön muodostamaa työryhmää. Tällaisia työryhmiä on käytännössä hyvin paljon suomalaisen yrityskentän pirstaleisuuden vuoksi: valtaosa yrityksistä ohjelmistoalallakin on alle 5 hengen yrityksiä [1].

Tässä opinnäytetyössä pienryhmän käsitteen perusajatus on, että pienen ryhmän ei kannata yrittää olla suuri. Suuren ryhmän käytännöt yhdistettyinä pieneen ryhmään tuottavat raskaan byrokratian, mikä itse asiassa pikemmin estää kuin edistää työskentelyä. Luvussa 2 käsitellään yleisiä suunnittelunäkökohtia, jotka voi omaksua pienryhmän käytännöiksi. Ohjelmistokehitysprosessin muodollista kokonaisuutta ei käsitellä, vaan keskitytään ainoastaan niihin osiin, jotka ovat väistämättömiä toimivan ohjelmiston toteuttamisen kannalta.

Tässä työssä kohteena on kyselyn rakenteen suunnitteluun tarkoitettu ohjelma. Ohjelmalla tehdään lomakekyselyn rakenne kysymyksineen ja lomakkeineen XMLmuotoiseksi tiedostoksi, joka voidaan siirtää varsinaiseen kyselyohjelmistoon sopivalla apuohjelmalla. Rakenteen muoto ei ole sidoksissa mihinkään kyselyohjelmistotuotteeseen, mutta sen referenssitoteutuksena on käytetty LimeSurvey-ohjelmistoa.

Luvussa 3 käsitellään ohjelmassa käytettävän perusteknologian piirteitä. Käytettävä JAXB mahdollistaa helpon XML-käsittelyn, mikä nopeuttaa ja yksinkertaistaa ohjelman kehitystyötä.

Varsinainen kehitystyö käsitellään luvussa 4. Kehitystyössä sovelletaan pienryhmälle soveltuvia yleisiä suunnittelunäkökohtia. Kehitystyön tuloksen, valmiin ohjelman, käsittelyn painopiste on tietomallin ja käyttöliittymän välisessä vastaavuudessa.

## <span id="page-5-0"></span>**2 YLEISET SUUNNITTELUNÄKÖKOHDAT**

Suomessa yritykset yleensä ovat hyvin pieniä ja näin on myös ohjelmistoalalla [1][2]. Taulukosta 1 käy ilmi, että pääosassa suomalaisia ohjelmistoalan yrityksiä työskentelee keskimäärin vain yksi henkilö. Näissä yrityksissä suunnittelutyö tehdään pienryhmissä, joissa kaikkia ohjelmistokehitysprosessin vaiheita ja rooleja ei voi täysin erotella. Tässä tarkastelussa keskitytään niihin tekijöihin, joihin tällaisessa pienryhmässä ohjelmistoprojektissa voi keskittyä.

**Taulukko 1**: Yritykset toimialoittain ja henkilöstön suuruusluokittain 2008 (TOL 2008). Suomen yritykset yhteensä ja toimiala 62 Ohjelmistot, konsultointi ja siihen liittyvä toiminta [1]

| Yrityksen<br>henkilöstömäärä | Suomen yritykset |            | Ohjelmistot, konsultointi ja siihen<br>liittyvä toiminta |            |
|------------------------------|------------------|------------|----------------------------------------------------------|------------|
|                              | Yrityksiä        | Henkilöstö | Yrityksiä                                                | Henkilöstö |
| . 4                          | 284502           | 291269     | 3873                                                     | 3865       |
| 59                           | 18487            | 118552     | 384                                                      | 2494       |
| 1019                         | 9444             | 125317     | 252                                                      | 3325       |
| 2049                         | 5422             | 161807     | 165                                                      | 5018       |
| 50249                        | 2441             | 245887     | 84                                                       | 9128       |
| 250                          | 656              | 559383     | 25                                                       | 17099      |
| Yhteensä                     | 320952           | 1502215    | 4783                                                     | 40929      |

Yleisesti projekti alkaa jonkin tarpeen havaitsemisesta, määrittelee tarpeen täyttämiseen tarvittavat menettelyt ja päättyy, kun tarve on täytetty. Projekti on siis päättyvä prosessi, jolla pyritään täyttämään jokin tarve. [3]

Jotta projekti todella päättyisi onnistuneesti, tarvitaan sen hallintaa, joka määrittelee tavoitteen ja keinot niiden saavuttamiseksi. Projekti voi päättyä myös epäonnistumiseen esimerkiksi, jos projektin rahoitus loppuu tai alkuperäinen tarve muuten katoaa. Epäonnistunutkin projekti on tärkeää päättää hallitusti, jotta seurauksena ei olisi sekasortoa.

Ohjelmistoprojekti koostuu projektisuunnittelusta ja analyysistä, kehitystyöstä testauksesta sekä käyttöönoton hallinnasta. Vaiheet ovat tyypillisesti ajallisesti toisiaan seuraavia, mutta kuitenkin aina jossain määrin päällekkäisiä. Vaiheiden hallinnassa ja projektin onnistuneessa loppuun saattamisessa on apuna kehitysvaiheessa projektiryhmän roolijako projektijohtoon, suunnittelijoihin, koodaajiin ja testaajiin. [4][5]

#### **2.1 Projektisuunnittelu ja analyysivaihe**

Projektisuunnittelussa päätetään projektin aloittamisesta ja allokoidaan resursseja sen toteuttamiseksi. Samalla määritellään projektin tavoite, esimerkiksi ohjelman valmistaminen. Tavoite tulee määritellä selkeästi ja mahdollisimman yksiselitteisesti. Projektista ei pidä tehdä loppumiseltaan määrittelemätöntä vaan päätetään, että ohjelma valmistetaan vain tiettyyn pisteeseen, joka voi olla toimiva demo tai ensimmäinen julkaisu. [5]

Pienryhmässä projektisuunnittelu yhdistyy loogisesti analyysi- ja suunnitteluvaiheisiin. Analyysivaiheessa selvitetään varsinaiset vaatimukset, jotka lopputuotteen tulee täyttää, sekä tarvittavat tiedot, joita tuote käsittelee. Tällainen yhdistetty projektisuunnittelun pääasiallinen menettely ei ole ryhmän koosta riippuvainen. Joka tapauksessa päälinjojen tulee olla selvillä ja kirjattuina ennen varsinaisen työn alkua.

Suunnittelun aikana ohjelmisto jaetaan osiin, joita voi tarvittaessa kehittää omina projekteinaan, jos kyseessä on todella laaja kokonaisuus. Tällöin päätetään myös muista yleisistä suunnittelunäkökohdista, joiden tarkoituksena on parantaa tuotteen ylläpidettävyyttä ja jatkokehitysmahdollisuuksia.

#### **2.2 Laadun hallinta**

Projektinhallinnan yleisessä ohjeistuksessa laadun hallinta toteutetaan testauksella ja katselmuksilla. Pienessä ryhmässä resurssit ovat hyvin rajalliset ja voi olla vaikeaa järjestää ohjelman testaus järkevällä tavalla. Oleellista on kuitenkin pyrkiä järjestelmällisesti löytämään ohjelmakoodissa olevia virheitä. Satunnainen kokeileminen ei vielä ole testausta. Testauksen suorittajan ei pitäisi olla ohjelman kirjoittaja, koska kirjoittaja on sokea omille puutteilleen, mikä vaikuttaa testaukseen vähentäen sen todellista tehokkuutta. [5]

Aina käytettävissä olevat keinot ovat hyviä: ohjelmakoodin selkeä dokumentointikäytäntö ja koodin läpikäynti. Koodin läpikäyntiin voi soveltaa tarkastusmenettelyn yleistä käytäntöä [5, s. 269]. Pienryhmässä tarkastuskokousten järjestäminen ei kuitenkaan ole järkevää.

Näiden keinojen lisäksi ohjelmaa voi kokeilla kylvämällä virheitä syötteeseen tai ohjelmakoodiin. Virheitä voi tehdä tallenteisiin, kuten tiedostoihin sekä tietokantaan. Tehokasta voi olla myös metodin kehitysvaiheessa syöttää sille virheellistä tietoa poikkeustilateiden käsittelyn todentamiseksi. Tällöin puhutaan ns. virheiden kylvämisestä. [5, s. 296]

Pienryhmässä tehokas roolijakoon perustuva testausmenettely ei ole mahdollista, joten laadun hallinnassa korostuu erityisen huolellisuuden ja tehdyn työn dokumentoinnin merkitys.

#### **2.2.1 Käytettävyys**

Ohjelmiston suunnittelussa käytettävyys on tärkeä laatunäkökohta. Mikäli käytettävyyteen ei jo suunnittelussa kiinnitetä huomiota, todennäköisyys projektin epäonnistumisesta kasvaa lopputuotteen huonona menestyksenä kohdeyleisön keskuudessa. [3]

Pienryhmässä kunnollinen käytettävyystestaus ei todennäköisesti ole mahdollista, joten ohjelmoijan pitää pystyä etäännyttämään itsensä tehtävästä työstä ja asetuttava tulevan käyttäjän asemaan. Hyvä lähtökohta etäännyttämiseen on miettiä, mitkä asiat itseä yleensä ohjelmistoissa ärsyttävät ja pyrkiä tekemään omassa ohjelmassa nämä asiat helpommiksi.

Ohjelmistoissa on kuitenkin paljon vakiintuneita käytäntöjä, joita ei pidä ilman tarkkaa harkintaa muuttaa tai jättää pois. Esimerkiksi useissa ohjelmistoissa valikkopalkin ensimmäinen valikko on otsikoituna: "Tiedosto" ja käyttäjät ovat tottuneet tuosta valikosta löytämään mm. ohjelman lopetuskomennon.

#### **2.2.2 Ohjelmakoodin dokumentointikäytäntö**

Ohjelmakoodi dokumentoidaan kirjoitettaessa mieluiten siten, että jokaisen metodin dokumentointi kirjoitetaan ennen metodin toteutuksen kirjoittamista. Metodien dokumentointiin tulee kuvaus metodin toiminnasta, sen parametreista ja palautusarvoista.

Mahdolliset huomiot lisätään käyttäen joko TODO- tai FIXME-merkintöjä. Merkintöjen tarkoituksena on kiinnittää ohjelmoijan huomio myöhemmissä työvaiheissa tarvittaviin varmentamista vaativiin kohtiin.

#### **2.2.3 Ohjelmakoodin läpikäynnit**

Jokaisen työvaiheen jälkeen tehty ohjelmakoodi käydään lävitse rivi riviltä käyttäen virheiden jäljitintä tarkkaillen kaikkia kriittisiä muuttujia mahdollisten sivuvaikutusten havaitsemiseksi.

Koodin läpikäynnissä tarkistetaan paitsi ohjelmallinen toiminta, myös ohjelman dokumentoinnin ajantasaisuus.

Ohjelmakoodin läpikäyntiin ei pitäisi joutua käyttämään kerrallaan muutamaa tuntia kauempaa aikaa, koska pitkällinen yksityiskohtiin keskittyminen on uuvuttavaa. Pitkittyessään läpikäynti muuttuu tehottomaksi. Läpikäynnin tehokkuuden optimointi vaikuttaa suoraan ohjelman osajakoon ja ajankäyttöön. Paria päivää pidempiä osatoteutuksia ei pidä tehdä.

### <span id="page-9-0"></span>**3 JAXBIN KÄYTTÄMINEN**

JAXB on lyhenne sanoista Java Api for XML Binding, mikä käytännössä tarkoittaa Java-luokkien ja XML-skeeman välistä rakenteellisen yhteyden ohjelmallista määrittelyä. Vaikka JAXB on osa Metro Web Services määrittelyä [6], se soveltuu hyvin käytettäväksi myös työpöytäsovelluksissa.

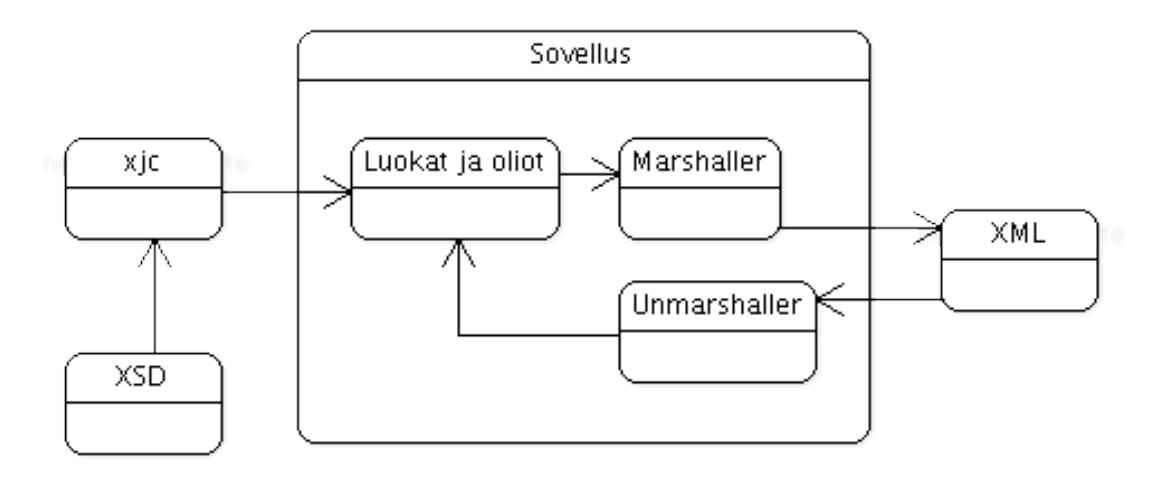

**Kuva 1**: JAXBin toimintaperiaate.

JAXBin käyttäminen sovelluksessa alkaa määrittelemällä ohjelman käsittelemien tietojen tarpeet. Tietotarpeet esitetään XML-skeemana. Skeeman perusteella generoidaan sitä vastaava luokkarakenne, mitä hyödynnetään ohjelman toteutuksessa. Menettely mahdollistaa helpon XML-käsittelyn ilman, että ohjelmoijan tarvitsee välittömästi muokata XML-tiedostoja tai -objekteja. JAXBin mahdollistama vaivaton tiedostojen lukeminen ja kirjoittaminen erityisesti nopeuttavat tuotekehitystä poistamalla käytännössä kaiken XML-datan suoran käsittelyn. [7][8] (Kuva 1)

#### **3.1 XML-skeema**

Skeema on ohjelman tuottamien XML-tiedostojen rakennekuvaus, jossa määrätään tiedoston elementtien tietotyypit ja esiintyminen. [10]

XML-skeemalla ja tietokannan relaatiomallilla on paljon yhteistä. Kumpikin kuvaavat tallennettavan ja käsiteltävän tiedon rakenteen ja tietojen välisiä hierarkkisia yhteyksiä.

#### **3.2 Sidonta**

Sidonta (binding) tapahtuu Java-kehitysympäristöön kuuluvalla XML-kääntäjällä xjc. Sidonnassa XML-skeeman perusteella automaattisesti generoidaan Java-luokat, jotka vastaavat skeeman rakenteita.

Sidonta tapahtuu ajamalla xjc konsolissa projektin juurikansiossa. Parametri -p kertoo kääntäjälle, minkä niminen Java-paketti luodaan ja parametri -d kertoo kohdekansion, mihin generoitava paketti tehdään.(Taulukko 2)

**Taulukko 2**: XML-kääntäjän ajokomento ja sen rakenne. Komento ajettuna konsolissa projektikansiossa.

| xjc -p fi.khii.jaxb.survey data/xml/survey/Survey.xsd -d src |                            |  |
|--------------------------------------------------------------|----------------------------|--|
| Kääntäjä                                                     | $X \cap C$                 |  |
| Paketin nimi                                                 | -p fi.khii.jaxb.survey     |  |
| Lähdeskeema                                                  | data/xml/survey/Survey.xsd |  |
| Kohdekansio                                                  | -d src                     |  |

Kääntäjälle voi antaa muitakin ohjeita lisäämällä skeemaan tietoja sidottavista tyypeistä ja generoitavista metodeista. [7][9]

#### **3.3 Luokat**

Sidonnan avulla muodostetut luokat vastaavat skeeman rakenteita ja niitä voi käyttää kuin mitä tahansa muita luokkia. Sidonnassa luodaan erityinen ObjectFactory luokka, mitä käytetään olioiden luomiseen. Luotavat oliot ovat tyypillisesti lähes tyhjiä, eli niiden attribuutteja ei luoda, vaikka skeemassa olisi määritelty oletusarvot. Olioiden täyttämiseen tarvitsee tehdä joko oma metodinsa tai luoda olio lukemalla se valmiista XML-tiedostosta. Kummassakin luontitavassa on omat etunsa ja haittansa.

Luotaessa olio määräämällä sen arvot ohjelmassa etuna on, että vältytään käyttäjästä ja käyttöympäristöstä aiheutuvilta ongelmilta. Tällaisia ongelmia voivat olla esimerkiksi tiedoston tuhoutuminen, sen korruptoituminen tai sen käyttöoikeuksien väärä määrittely. Ohjelma ei enää toimi odotetulla tavalla, jos sen käyttämä tiedosto ei toimi. Lisäksi ohjelman toiminnalle välttämättömien tietojen, kuten käynnistysparametrien, täyttäminen eksplisiittisesti käytännössä poistaa käyttäjästä johtuvan virheen mahdollisuuden.

Toisaalta ulkoinen tiedosto on joustava ja siihen on helppo lisätä elementtejä tarvittaessa. Erityisesti kun käytettävien tietojen määrää ei tiedetä tai tietomäärä muuttuu, tai edellytetään, että vaihtoehtoisia tietoja on oltava helppo lisätä, on ulkoisen tiedoston käyttäminen parempi ratkaisu. Esimerkiksi ohjelman kielitiedostot ovat tällainen tapaus.

#### **3.4 Kirjoittaminen ja lukeminen**

Muokatut tiedot kirjoitetaan XML-tiedostoon javax.xml.bind.Marshaller luokan olion avulla. Koodiesimerkeistä (ohjelma 1 ja ohjelma 2) nähdään, että tiedoston kirjoittaminen ja lukeminen ovat ohjelmoijan kannalta hyvin yksinkertainen toimenpide. [8]

Tallennusmetodille (ohjelma 1) välitetään parametreina tallennettava JAXBElementtyyppinen olio, joka sisältää tallennettavan datan. Lisäksi välitetään kohdetiedosto, johon tallennus tapahtuu ja tallennettavan tiedoston lisätiedoksi skeeman sijaintitieto. Metodissa luodaan JAXBContext-olio ja siihen liittyvä Marshaller-olio, joka hoitaa varsinaisen kirjoittamisen.

**Ohjelma 1** : XML-tiedoston tallentamiseen käytettävä metodi fi.khii, jaxb.JaxbHandler luokassa.

```
protected <T> void marshal(JAXBElement<T> gl, File saveFile, String
schemaLocation) throws JAXBException {
    JAXBContext jc = 
    JAXBContext.newInstance(gl.getValue().getClass());
    Marshaller m = jc.createMarshaller();
    m.setProperty(Marshaller.JAXB_FORMATTED_OUTPUT, new
    Boolean(true));
    m.setProperty(Marshaller.JAXB_SCHEMA_LOCATION,
    schemaLocation);
    m.marshal(gl, saveFile);
}
```
Luettaessa XML-tiedostosta lukemismetodille (ohjelma 2) välitetään tietona, minkä tyyppinen arvo halutaan, tiedosto, josta luetaan, ja luettavan tiedoston skeema. Skeeman merkitys on se, että lukija osaa käsitellä tiedostoa oikein ja tarkistaa sen rakenteen oikeellisuuden. Metodissa luodaan JAXBContext-olio ja siihen liittyvä Unmarshaller-olio, joka huolehtii varsinaisesta lukemisesta.

Ohjelma 2: XML-tiedoston lukemiseen käytettävä metodi fi.khii.jaxb.JaxbHandler luokassa.

```
protected <T> T unmarshal(Class<T> class1, File xml, File schema)
    throws SAXException, JAXBException {
    Schema sc = null;
    SchemaFactory sf = SchemaFactory
     .newInstance(XMLConstants.W3C_XML_SCHEMA_NS_URI);
    sc = sf.newSchema(schema);
    String packageName = class1.getPackage().getName();
    JAXBContext jc = JAXBContext.newInstance(packageName);
    Unmarshaller u = ic.createUnmarshaller();
    u.setSchema( sc );
    JAXBElement<T> doc = (JAXBElement<T>) u.unmarshal(xml);
    return doc.getValue();
}
```
### <span id="page-13-0"></span>**4 OHJELMA**

Tehtävänä on toteuttaa kyselyn suunnitteluun apuohjelma, joka muodostaa XMLtiedoston, jossa kuvataan kyselyn rakenne. Työn referenssitoteutuksena on LimeSurvey 1.8+ [11], joka on suhteellisen yleisesti käytössä oleva avoimen lähdekoodin tiedonkeruujärjestelmä. Toteutettava ohjelma ei ole kuitenkaan sidottu LimeSurveyyn, vaan sen muodostama rakenne voidaan siirtää sopivaa integraatioohjelmaa käyttämällä myös muihin järjestelmiin.

Ohjelma on hyödyllinen, koska LimeSurveyn käyttöliittymä on suhteellisen monimutkainen. LimeSurveyn käytön opettelu vie oman aikansa, mikä tuottaa paljon turhaa liikennettä palvelimella. Liikennemäärät ovat palvelinvuokrauksessa ja webhotellipalveluissa yleisesti rajoitettuja, mutta laajennettavissa lisämaksusta. Käyttöliittymän opettelu tuottaa ongelmia myös kyselyä suunnitellessa, sillä useita ominaisuuksia ei tarvita perusasioiden hoitamiseen. Nämä asiakkaan kokemat ongelmatilanteet voivat lisätä ylläpidon työtä merkittävästi.

Liiketoiminnalliselta kannalta kyselyn rakenteen suunnittelu www-käyttöliittymässä on myös ongelmallista. Suunnittelu edellyttää pääsyä kyselyn toteuttamiseen, jolloin myös selvästi laskutusperusteena olevat kyselyn asetukset, kuten kyselyn julkaisuaika ja julkaisun pituus voivat tulla asiakkaan muokattaviksi.

#### **4.1 Suunnittelu**

Suunnittelun lähtökohdaksi otettiin, että ohjelman käytön on oltava helpommin opittavissa kuin LimeSurvey 1.8+ -käyttöliittymän käyttö. Ohjelma tulee olla myös olla siirrettävissä käyttöjärjestelmien ja koneiden välillä helposti.

Siirrettävyys toteutuu käyttämällä perusteknologiana Javaa siten, että ohjelmaa ei tarvitse asentaa koneelle, vaan sitä voidaan käyttää suoraan USB-tikulta.

Alkuvaiheessa ohjelmaan toteutetaan kyselyn, kysymysryhmän ja kysymyksen luominen. Kysymysten ehdollisuus ja monipuoliset kysymystyypit, sekä lomakkeiden esikatselu jätetään toteuttamatta. Ehdollisuus ja kysymystyypit toteutetaan kuitenkin mallin tasolla XML-skeemaan.

Ohjelman käyttöliittymä toteutetaan alusta alkaen monikielisenä ja ominaisuus monikielisten kyselyiden tekemiseksi toteutetaan mallin tasolla, mutta ei vielä käyttöliittymään.

Pois jätettäviä ominaisuuksia ovat mm. monipuoliset kysymystyypit, kuten kysymysryhmät, joihin voi lisätä omia sarakeotsikoita. Samoin pois jätetään kysymysten ja lomakkeiden ehdollisuus. Ehdollinen kysymys tai lomake näkyy tai piilotetaan valmiissa kyselyssä ehdollisesti jonkin edeltävän kysymyksen vastauksen perusteella. Alkuvaiheen toteutuksesta jätetään pois myös useimmat helppokäyttöisyyteen liittyvät ominaisuudet, kuten pikanäppäimet. (Taulukko 3)

| Ominaisuus                    | Toiminta                                                                                                    |
|-------------------------------|----------------------------------------------------------------------------------------------------|
| Kopiointi                     | Kopioi kysymysryhmän tai kysymyksen uudeksi kohteeksi.<br>Kopioitaessa myös kaikki kohteen aliominaisuudet kopioituvat.                                                                                                    |
| Poistaminen                   | Poistaa kysymysryhmän, kysymyksen tai näiden ehdon.<br>Poistettaessa myös kaikki kohteen aliominaisuudet poistetaan.                                                                                                    |
| Järjestely                    | Kysymyksiä ja kysymysryhmiä voi järjestellä raahaamalla hiirellä<br>suoraan rakennepuussa.                                                                                                    |
| Pikanäppäimet                 | Tallennusta, kopiointia ja järjestelyä varten pikanäppäinyhdistelmät<br>ctrl+s, ctrl+c, ctrl+x ja ctrl+v.<br>Pikanäppäiminä käytetään vakiintuneita, kaikille käyttäjille tuttuja<br>pikanäppäinyhdistelmiä.                              |
| Kyselyn<br>monikielisyys      | Käyttäjä voi lisätä kyselylle vaihtoehtoisen kielen.<br>Alkukielinen kyselyrakenne kopioidaan SurveyAdditionalLangs listan<br>elementiksi. Käyttöliittymässä muokkausalueella on välilehti kyselyn<br>vaihtoehtokielistä versiota varten. |
| <b>Ehdollisuus</b>            | Kysymysryhmälle ja kysymykselle voi asettaa ehdollisen näkymisen.                                                                                                    |
| Monipuoliset<br>kysymystyypit | Käyttäjä voi vaihtaa kysymyksen tyyppiä tavallisen sanallisen<br>kysymyksen ja erilaisten valintakysymysten välillä.                                                                                                    |

**Taulukko 3**: Keskeisimmät käytettävyyteen ja toiminnallisuuteen liittyvät ominaisuudet, joita ei alkuvaiheessa toteuteta.

#### **4.2 Tietotarpeet**

Ohjelma tuottaa kyselyrakennetiedoston XML-muodossa. Tiedon tuontia varten LimeSurvey 1.8+:n toteutetaan myöhemmin integraatio-ohjelma, jolla tiedot saadaan tuotua vaivattomasti. Jotta kyselyn rakenne olisi mahdollinen toteuttaa ohjelmalla, on siihen saatava rakennettua tarvittava tietomalli.

Tietomalli toteutetaan JAXBin avulla, eikä erillistä tietokantaa tarvita.

#### **4.2.1 Kysely**

Kysely koostuu kysymysryhmistä, kysymyksistä ja niihin liittyvistä ehdoista. Kyselyyn liittyvä skeema on merkittävästi monimutkaisempi kuin monikielisyyteen tai käynnistysparametreihin liittyvä.

Kysely koostuu peruskielisestä kyselystä ja mahdollisista lisäkielistä. Lisäkielien ei tarvitse olla samoja kuin käyttöliittymässä käytettävissä olevat kielet, vaan muitakin kieliä voi käyttää. Kyselyn ylätason rakenne on esitetty kuvassa 2.

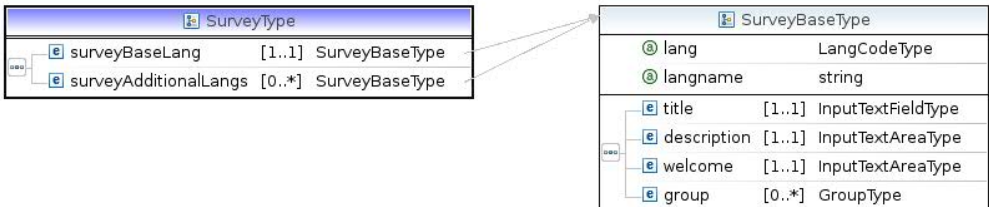

#### **Kuva 2**: SurveyType-luokan skeeman rakenne

Kyselyn peruskielinen ja lisäkieliset esitykset ovat kaikki samanlaisia. Kun ohjelmassa lisätään kyselyyn kieliversio, alkuperäinen peruskielinen versio kopioidaan uudeksi olioksi ja tallennetaan SurveyType-olion surveyAdditionalLangs listaan, joka on tyyppiä ArrayList<SurveyBaseType>. Ohjaustietoina ovat tällöin kyselyn kieli ja kielikoodi, jotka ovat SurveyBaseType:n attribuutit lang ja langname. (Kuva 3)

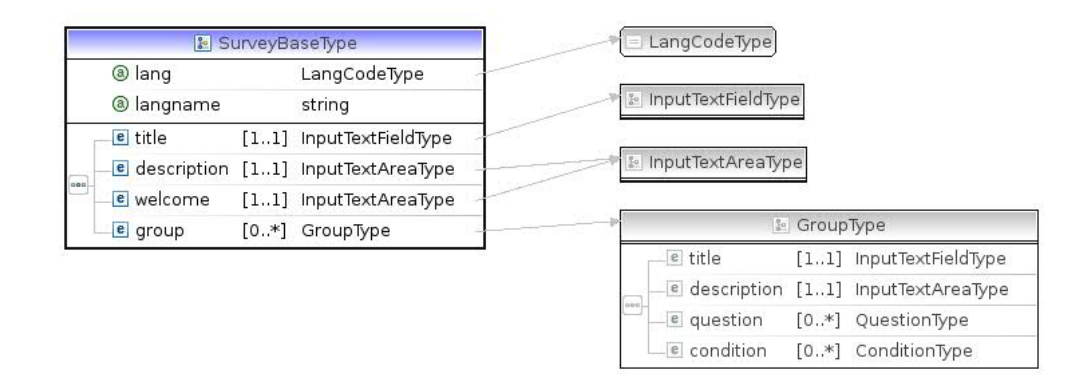

**Kuva 3**: SurveyBaseType luokan skeeman rakenne

Perustietojen lisäksi kukin kysely sisältää joukon kysymysryhmiä. Kysymysryhmät voi ymmärtää aihepiirin mukaisiksi ryhmittelyiksi, kuten taustatiedot tai asennoituminen johonkin selvitettävään asiaan. Tavallista on esittää kysymysryhmä yhtenä lomakkeena tai lomakesivuna.

Kysymysryhmiä, jotka ovat GroupType-tyyppisiä voi olla 0 tai enemmän. Kysymysryhmässä on QuestionType-tyyppisiä kysymyksiä samoin 0 tai enemmän. Todellisessa kyselyssä kysymysryhmiä kyselyyn tulee käytännössä aina ainakin yksi ja ryhmään ainakin yksi kysymys, mutta suunnitteluohjelmassa pitää voida tallentaa keskeneräinen kysely, jossa ei välttämättä vielä ole yhtään ryhmää tai kysymystä. (Kuva 4)

Kysymysryhmä sisältää otsikon, kuvauksen ja joukon kysymyksiä. Kysymysryhmälle voi asettaa myös ehtoja, joiden mukaan se esitetään.

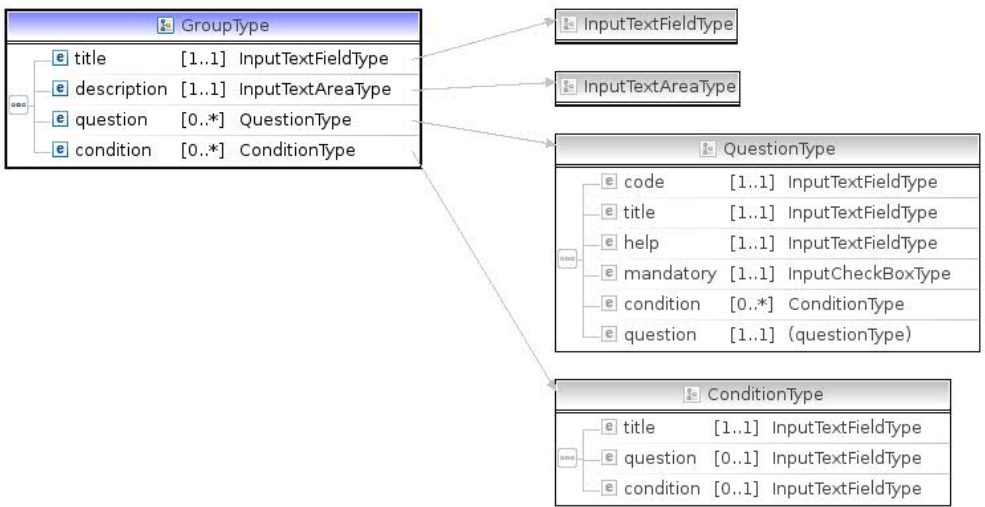

#### **Kuva 4**: GroupType luokan skeeman rakenne

Kysymyksen tietoina ovat kysymyskoodi, jota käytetään tietojen erotteluun, kysymyksen otsikko ja avusteteksti. Kysymys voi olla pakollinen ja sillä voi olla ehdollinen näkyvyys. Kysymystyyppi vaihtelee kysymyksen mukaan. Skeemaan on toteutettu vaihtoehdot vain muutamista kysymystyypeistä. (Kuva 5)

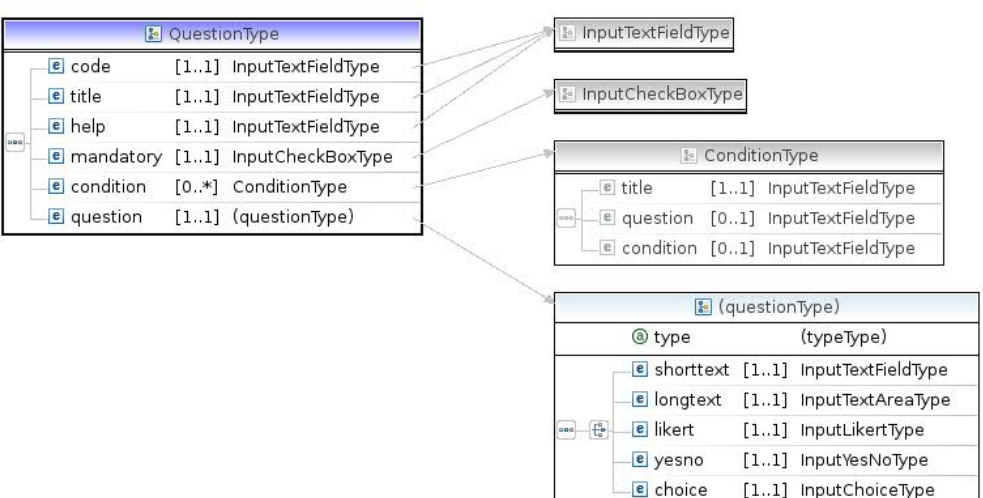

**Kuva 5**: QuestionType luokan skeeman rakenne

Kysymyksille ja kysymysryhmille voi asettaa ohjelmassa ehdollisen näkyvyyden, joten skeemassa on rakenne ehtoa varten. (Kuva 6)

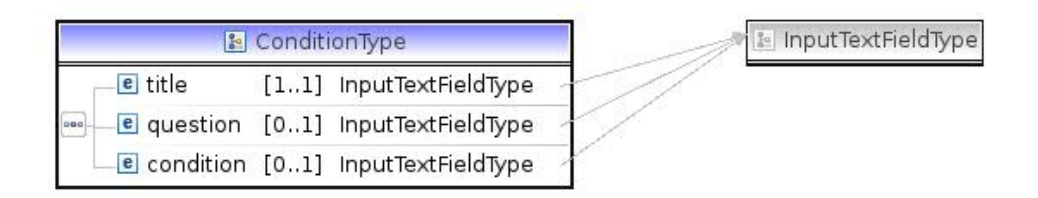

#### **Kuva 6**: ConditionType luokan skeeman rakenne

Ehdon rakenteessa question on viite kysymykseen, jonka perusteella ehdollisuus on voimassa. Varsinainen ehdon sääntö on condition-kentässä.

#### **4.2.2 Monikielisyys**

Kyselyt pitää voida toteuttaa useilla kielillä. Pelkästään suomalaisia toimijoita palvellakseen kysely pitää voida toteuttaa suomen lisäksi ainakin ruotsiksi ja englanniksi. Näiden mahdollisuuksien heijastuminen myös suunnitteluohjelman käyttöliittymään on luonteva seuraus.

Suunnitteluohjelman käyttöliittymän monikielisyys on toteutettu merkkijonojen korvaamisella. Ohjelmakoodissa sanojen tilalla käytetään avainmerkkijonoja, jotka vastaavat jotain varsinaista sanaa tai tekstiä. Sanat ja tekstit saadaan kulloinkin käytettävää kieltä vastaavasta kielitiedostosta, joka on XML-muodossa. Tiedostossa merkkijonot ovat avain-arvopareina, jotka luetaan yhteen HashMap-olioon fi.khii.survey.Lang -luokassa, mistä avainta vastaava arvo haetaan kun merkkijonoa, sanaa tai tekstiä, käytetään osana käyttöliittymää.

Kielitiedostojen XML-skeema on esitetty liitteessä 1 ja liitteessä 2 on esitettynä katkelma kielitiedostosta. Skeemasta näkee, että kielitiedoston rakenne on hyvin yksinkertainen. Perustietoina ovat kieli, kielikoodi ja kielitiedoston tekijä, joiden lisäksi on joukko avain-arvopareja.

Perustiedoista kieli on kielen nimi kyseisellä kielellä ja kielikoodi on kielen kaksimerkkinen ISO 639 -standardin mukainen tunniste [12]. Kielitiedoston tekijän nimi on tiedostossa siksi, että jos kielitiedostoja tekee joku ulkopuolinen, mahdollisesti vapaaehtoinen tekijä, saa hän selvän maininnan ansioistaan tekijänä.

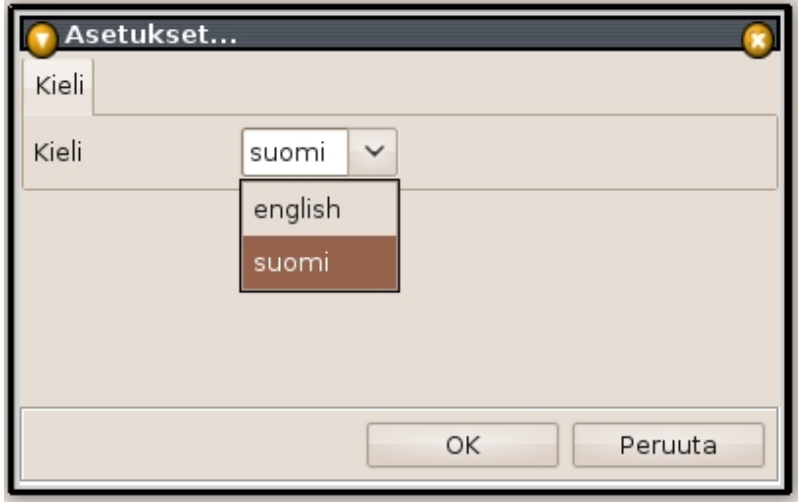

**Kuva 7**: Asetusten muokkaamiseen käytettävä modaalinen ikkuna. Kuvassa käyttöliittymän kielen valitseminen.

Kielen vaihtaminen tapahtuu ohjelman asetuksista (Kuva 7). Kieliasetus tulee voimaan vasta ohjelman uudelleenkäynnistyksen jälkeen, koska avainten mukaiset todelliset merkkijonot asetetaan osaksi käyttöliittymää kun käyttöliittymäoliot luodaan.

Mikäli kielitiedostosta puuttuu käyttöliittymän merkkijono, kirjoittaa Lang-olio lokitiedostoon ilmoituksen puuttuvasta merkkijonosta ja käyttöliittymässä käytetään haettua avainmerkkijonoa. Lokitiedostojen luomiseen käytetään java.util.logging.Logger |a java.util.logging.FileHandler luokkia.

#### **4.2.3 Käynnistysparametrit**

Käynnistysparametrien merkitys on pääasiassa parantaa ohjelman käytettävyyttä. Ohjelman lopetuksen yhteydessä tallennetaan tietoja ohjelmaikkunan sijainnista ja sen osien keskinäisistä kokosuhteista. Ohjelmaa uudelleen käynnistettäessä tiedot luetaan tallennetusta tiedostosta ja käytetään uuden olion luomisessa.

Kun ohjelmaikkuna käynnistettäessä ilmestyy näytölle samaan paikkaan ja saman näköisenä kuin se oli ohjelmaa sammutettaessa, voi käyttäjä jatkaa helposti siitä mihin edellisen kerran lopetti.

Ohjelmaa voi käyttää USB-tikulta, mikä mahdollistaa siirtymisen eri koneiden välillä. Siirtymisen aiheuttamien, koneiden asetusten eroista johtuvien ongelmatilanteiden varalta ohjelman voi käynnistää myös oletusasetuksilla, jolloin ikkuna asettuu näytön vasempaan ylänurkkaan. Ohjelma käynnistetään oletusasetuksilla antamalla komento java -jar JaxbSurvey.jar default.

Poiketen monikielisyydestä, käynnistysparametrien skeemassa sekä Ini-luokassa kaikki tallennettavat arvot on määrätty eksplisiittisesti. Kielitiedostoissa voi olla ylimääräisiä tai puuttuvia arvoja, mutta käynnistysparametritiedostossa pitää olla juuri määrätyt tiedot. Taulukossa 4 on esitetty tallennettavat käynnistysparametrit, joista osa on määritelty valmiiksi tulevia tarpeita varten ja jotka eivät ole vielä käytössä.

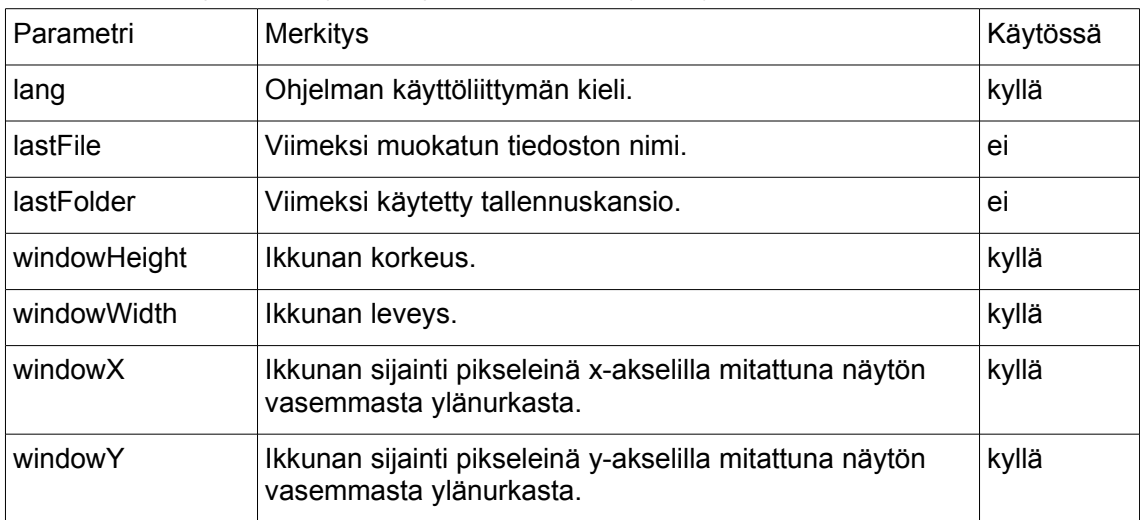

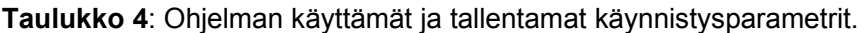

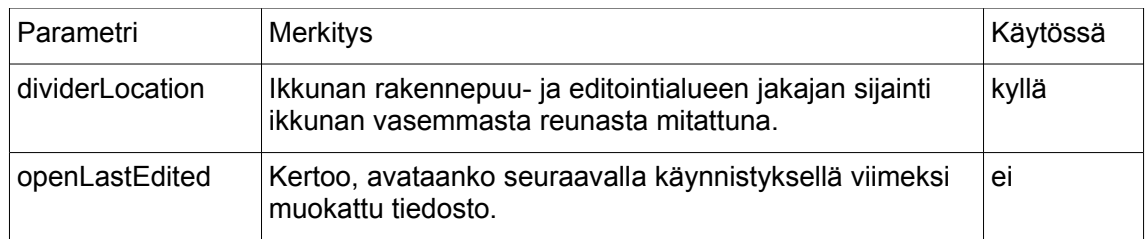

Käynnistysparametrien XML-skeema on esitetty liitteessä 3 ja esimerkkitiedosto liitteessä 4.

#### **4.3 Toteutus**

Ohjelman toteutuksessa on neljä oleellista osaa: itse kysely, käynnistysparametrit, monikielisyys ja ohjelman kontrollerina toimiva käynnistysohjelma SurveyCreator. Taulukossa 5 on esitetty ohjelman paketointi selityksineen.

Tässä toteutuksen tarkastelussa keskitytään pääasiassa kyselyn XML-skeeman ja ohjelman käyttöliittymäkomponenttien väliseen yhteyteen.

| Paketti             | Luokat                                                                                                    | Tehtävä                                                                                                    |
|---------------------|----------------------------------------------------------------------------------------------------|----------------------------------------------------------------------------------------------------|
| fi.khii.jaxb        | <b>XmlHandler</b>                                                                                                    | Huolehtii tiedostojen lukemisesta ja<br>kirjoittamisesta.<br>Paketissa fi.khii.survey olevat Lang, Ini ja<br>Survey laajentavat tätä luokkaa. |
| fi.khii.jaxb.i18n   | LangType<br><b>Mtype</b><br><b>ObjectFactory</b>                                                                                                    | Ohjelman monikielistämiseen liittyvät luokat                                                                                                  |
| fi.khii.jaxb.ini    | <b>IniType</b><br><b>ObjectFactory</b>                                                                                                    | Käynnistysparametrien tallentaminen ja<br>lukeminen                                                                                           |
| fi.khii.jaxb.survey | <b>Survey SurveyType</b><br><b>SurveyBaseType</b><br>GroupType<br>QuestionType<br>ConditionType                                                                         | Kyselyn rakenteeseen liittyvät luokat                                                                                                    |
|                     | <b>InputCheckBoxType</b><br>InputChoiceType<br><b>InputDateType</b><br>InputLikertType<br><b>InputTextAreaType</b><br><b>InputTextFieldType</b><br><b>ObjectFactory</b> | Kysymystyyppeihin ja niiden tietoihin liittyvät<br>luokat. Paketissa fi.khii.survey.ui ovat näitä<br>vastaavat käyttöliittymäkomponentit.     |
| fi.khii.survey      | SurveyCreator                                                                                                    | Ohjelman käynnistys ja kontrollointi.                                                                                                    |

**Taulukko 5**: Ohjelman paketointi ja luokat. Lihavoituna on korostettuna XML-sidonnassa automaattisesti luodut luokat. Kursiivilla on korostettuna interface-luokat.

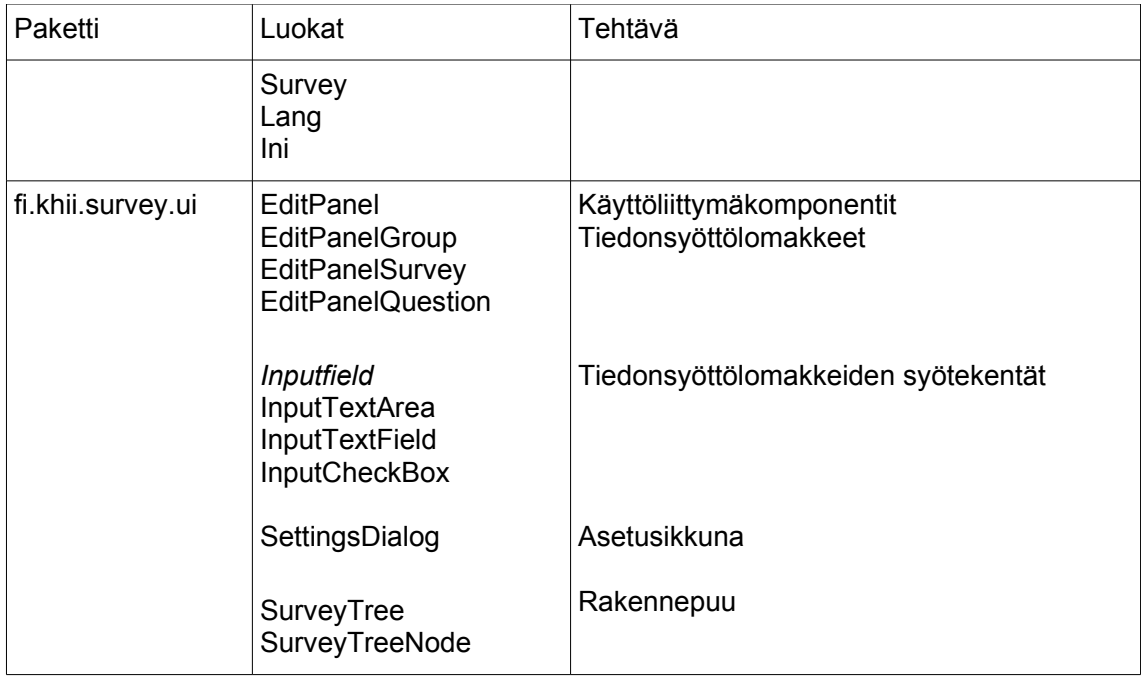

#### **4.3.1 Kyselyn luokkarakenne**

Automaattisesti xjc-kääntäjällä generoitu kyselyn luokkarakenne on samanlainen kuin sitä vastaavan XML-skeeman rakenne. Kuvassa 8 on esitetty luokkarakenne ilman luokkien metodeja ja attribuutteja.

Luokkarakenteesta näkyy myös, että vaikka käytännössä jokaisessa kyselyssä onkin vähintään yksi kysymysryhmä, ei sen olemassaolo ole välttämätöntä.

Käyttöliittymäkomponenttien suhteissa näkyy, että muokkauspaneeleissa, jotka laajentavat EditPanel-luokkaa on joukko InputField-luokkia, jotka vastaavat XMLskeemassa olevia määrittelyjä. (Kuva 9)

Varsinaisena tietovarastona toimii SurveyTreeNode, jolla on ominaisuutenaan EditPanel. XML-data säilytetään SurveyTreeNoden userObject ominaisuudessa.

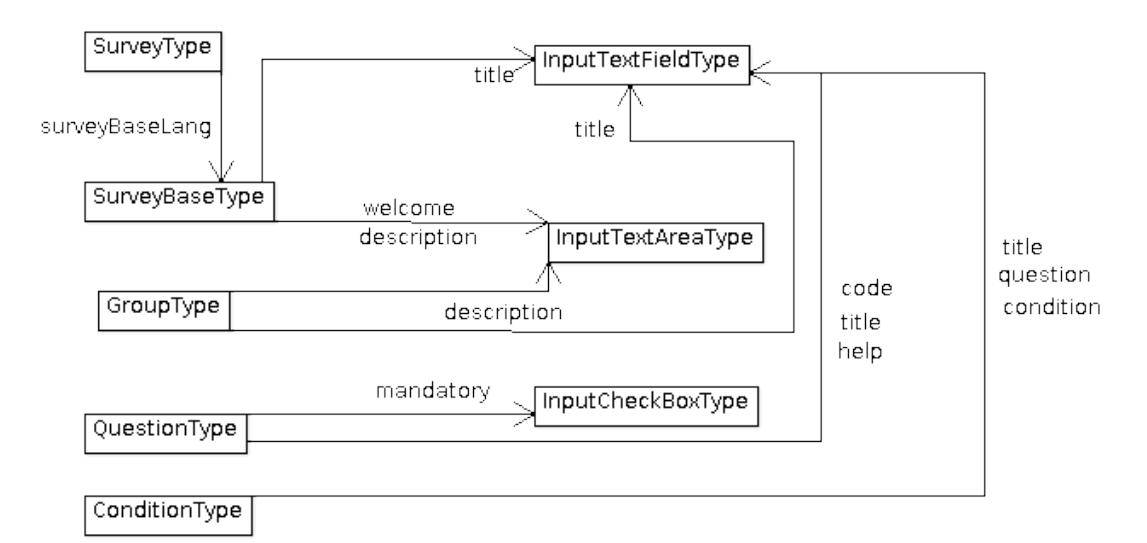

**Kuva 8**: Paketin fi.khii.jaxb.survey luokkarakenne.

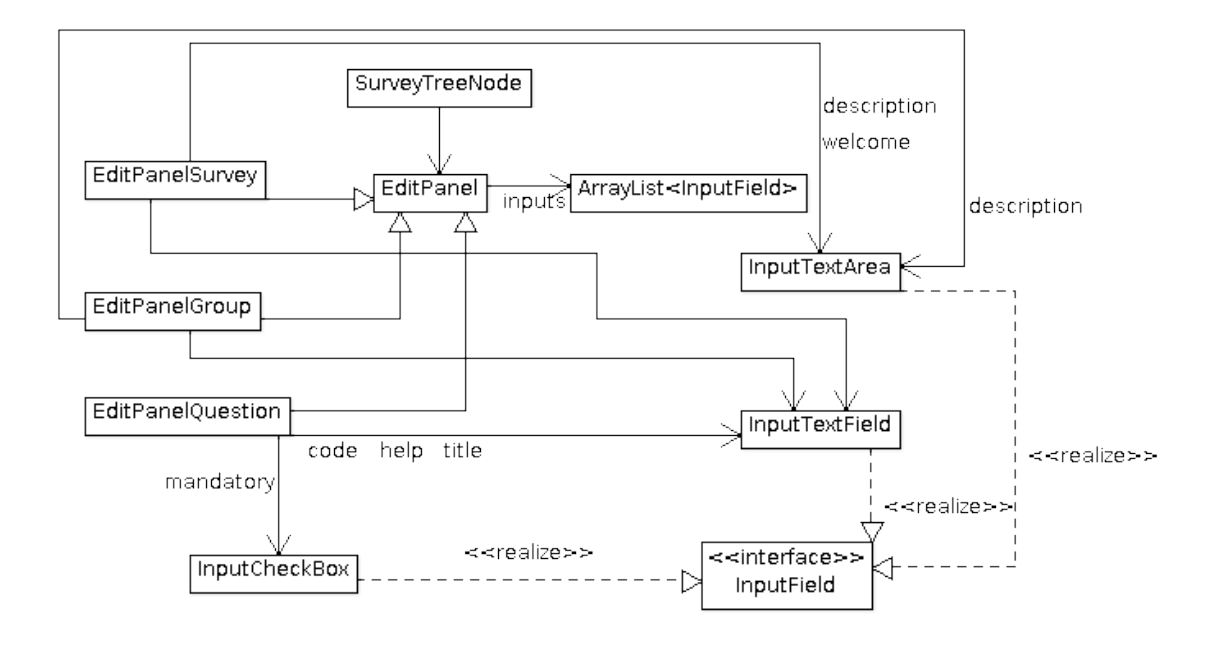

**Kuva 9**: Paketin fi.khii.survey.ui rakenne SurveyTreeNode näkökulmasta.

#### **4.3.2 Käyttöliittymä**

Ohjelman käyttöliittymä on tehty mahdollisimman yksinkertaiseksi, ilman mitään ylimääräisiä osia. Kyselyn rakenne näkyy puuna ikkunan vasemmassa reunassa. Kun puusta valitaan kohde, kohteen muokkauspaneeli näytetään ikkunan oikeassa reunassa. Muokkauspaneelin alapuolella on painikerivi, josta valitaan valittuun kohteeseen liittyvät toiminnot. (Kuva 10)

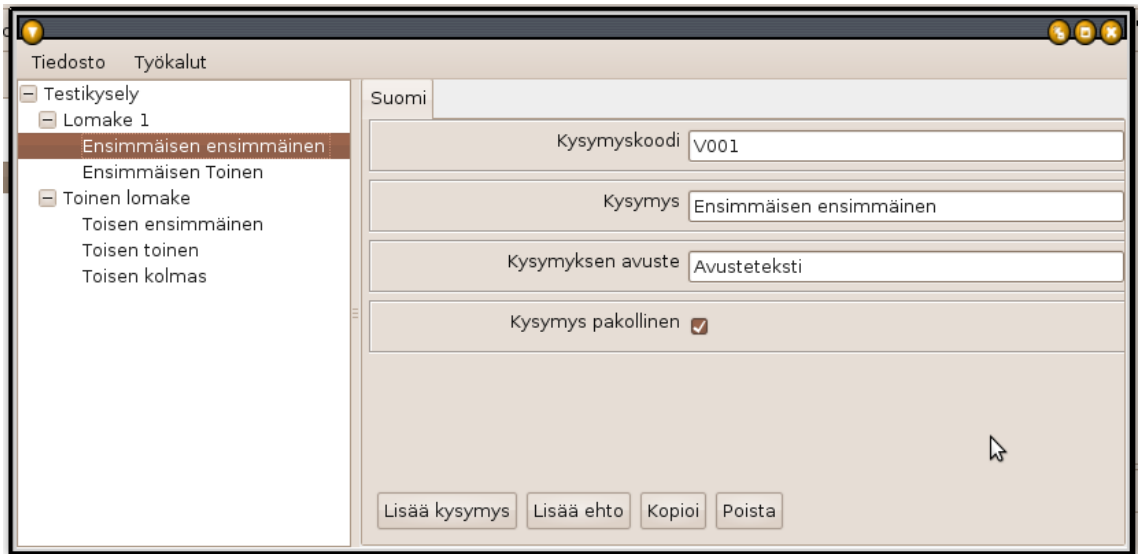

**Kuva 10**: Ohjelman käyttöliittymä. Vasemmalla tietorakenne ja oikealla muokkauspaneli.

Muokkauspaneelissa on joukko InputField-tyyppisiä komponentteja, jotka ovat JPanelin laajennoksia. Komponentteihin liittyy kuuntelija, joka tarkkailee varsinaisen syötekentän kohdistusta. Kohdistuksen siirtyminen pois syötekentästä aiheuttaa FocusEventin, jonka focusLost metodissa ohjataan syötekentän arvo vastaavan XML-datan arvoksi. Näin muutettu tieto tallentuu tietorakenteeseen ilman käyttäjän erillisiä toimia. (Kuva 11)

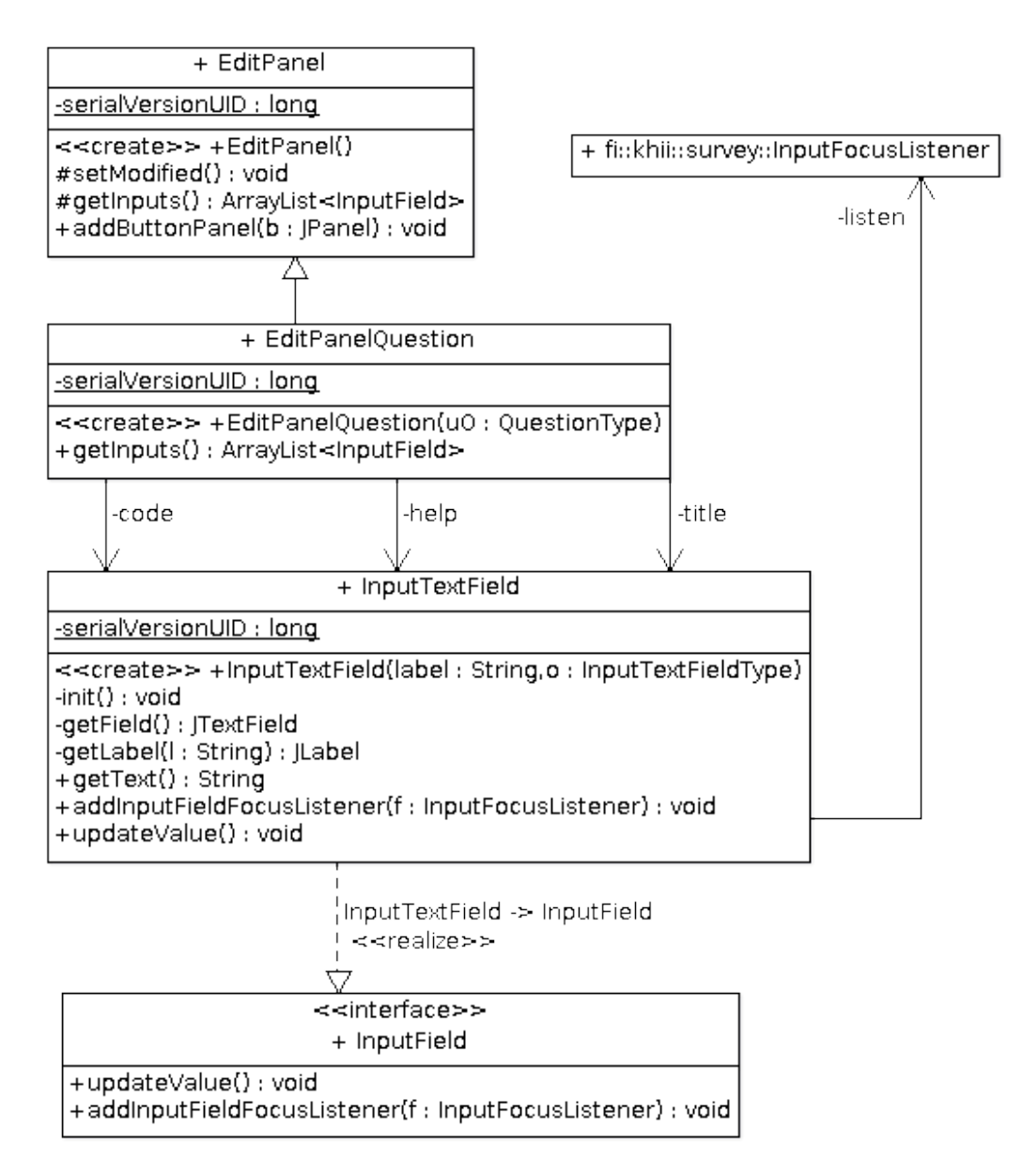

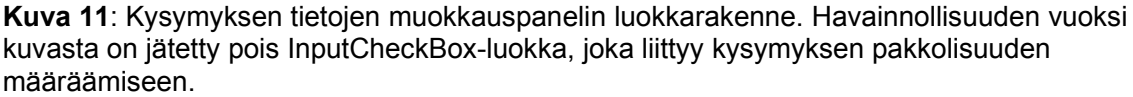

#### **4.4 XML-testaus**

Ohjelman testaus XML-syötteen osalta toteutetaan tuottamalla virheitä luettaviin tiedostoihin. Testauksen tarkoituksena ei ole ainoastaan löytää ohjelman toiminnassa olevia virheitä, vaan myös dokumentoida virhetilanteessa käyttäytyminen. Virhetilanteen käyttäytymistä verrataan odotettuun normaalitilanteeseen ja vertailun perusteella päätetään jatkokehityksestä.

Kaikkien luettavien tiedostojen osalta testataan tiedoston puuttuminen, tiedostosta puuttuvien tietojen käsittely ja tiedoston väärä muoto sekä skeeman puuttuminen ja virheet. Skeeman virheet ovat mahdollisia lähinnä siirryttäessä vanhasta versiosta uuteen, mikäli skeemaan on tullut muutoksia.

Kirjoitettavien tiedostojen osalta testattiin skeeman puuttuminen ja virheellisyys, tallennuskansion puuttuminen sekä käyttöoikeusvirheet tallennuskansion ja korvattavan tiedoston tapauksissa.

#### **4.4.1 Kielitiedostojen testaus**

Kielitiedostot eivät ole ohjelman toiminnan kannalta kriittisiä, eikä niissä olevien puutteiden tai virheiden pitäisi estää ohjelman käyttöä. Testausmenettelyssä löytyi kuitenkin ohjelman toimintaa ja käyttöä merkittävästi haittaavia tilanteita, mihin tulee puuttua jatkokehityksessä. Ilman testausmenettelyä virheitä ei olisi havaittu. (Taulukko 6)

Normaalitoiminnassa kielitiedosto luetaan ohjelmaan lang-kansiosta ja sen tiedot siirtyvät käyttöliittymässä käytettävään HashMap-olioon. Puuttuva kielitiedostokansio ja kielitiedoston väärä muoto estävät ohjelman normaalin käyttämisen. Tämän lisäksi skeeman puuttuminen tai virheet sekä kielitiedoston puuttuminen tuottavat käyttötilanteen, joissa käyttöliittymän merkkijonokorvaus ei voi toimia.

| Testi                  | Odotusarvo                                                                                                    | Testaustulos                                                                                                    |  |
|------------------------|----------------------------------------------------------------------------------------------------|----------------------------------------------------------------------------------------------------|--|
| Puuttuva tiedosto      | Käyttöliittymässä merkkijonoina<br>ovat haettavien<br>korvausmerkkijonojen avaimet.<br>Puuttuvasta tiedostosta<br>kirjoitetaan lokimerkintä.<br>Muuten normaali toiminta.<br>Puuttuvista tiedoista kirjoitetaan<br>ilmoitus lokitiedostoon. | Ohjelma käynnistyy ja<br>merkkijonojen tilalla ovat niiden<br>avaimet.<br>Lokitiedostojen kirjoitus onnistuu.                                                       |  |
| <b>Puuttuva kansio</b> | Kuin puuttuva tiedosto.                                                                                                    | Asetusikkuna ei avaudu. Muuten<br>odotusten mukainen toiminta.<br>Virhe johtuu siitä, että asetusten<br>kielisivulla pudotusvalikkoon luetaan<br>tiedostojen nimiä. |  |
| Puuttuvat tiedot       | Puuttuvista tiedoista kirjoitetaan<br>ilmoitus lokitiedostoon.                                                                                                    | Korvausmerkkijonoista kirjoitetaan<br>ilmoitus lokiin.                                                                                                    |  |

**Taulukko 6**: Kielitiedostojen testausmenettely. Korostettuna ohjelman käytölle merkittävää haittaa aiheuttavat tilanteet.

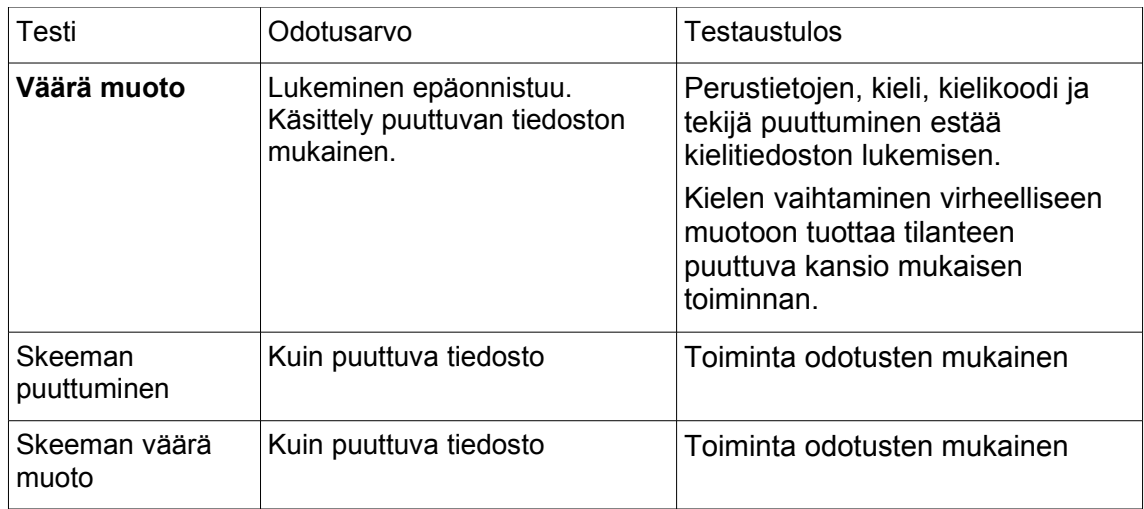

#### **4.4.2 Käynnistysparametrien testaus**

Käynnistysparametrien toiminnassa oleellista on, että ne jokaisella käynnistyskerralla ovat olemassa. Kaikissa tallennustiedostoon liittyvissä ongelmissa oletusarvojen tulisi tulla käyttöön. (Taulukko 7)

Testausmenettelyssä löytyi tilanteita, joista on käyttäjälle haittaa. Ohjelma ottaa käynnistyessään käyttöön oletusasetukset, mutta käyttäjä ei saa ilmoitusta tilanteen syystä. Jatkokehityksen kannalta on tärkeää ottaa huomioon tällaiset käyttäjälle näkymättömät virhetilanteet.

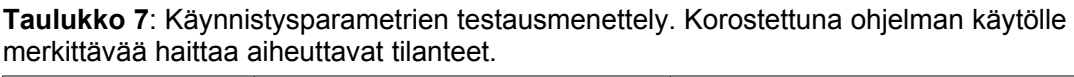

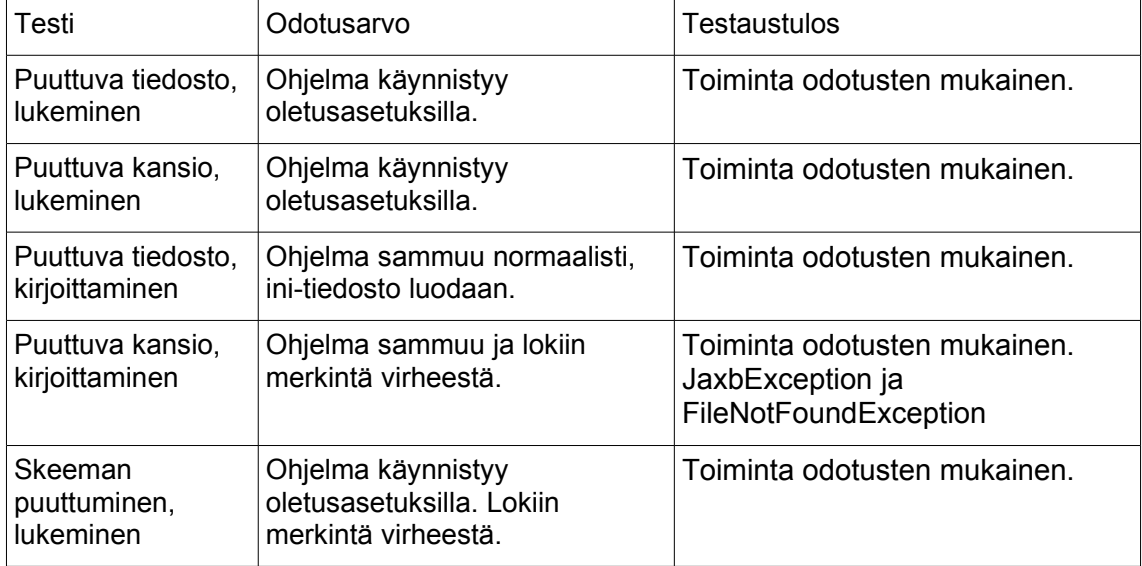

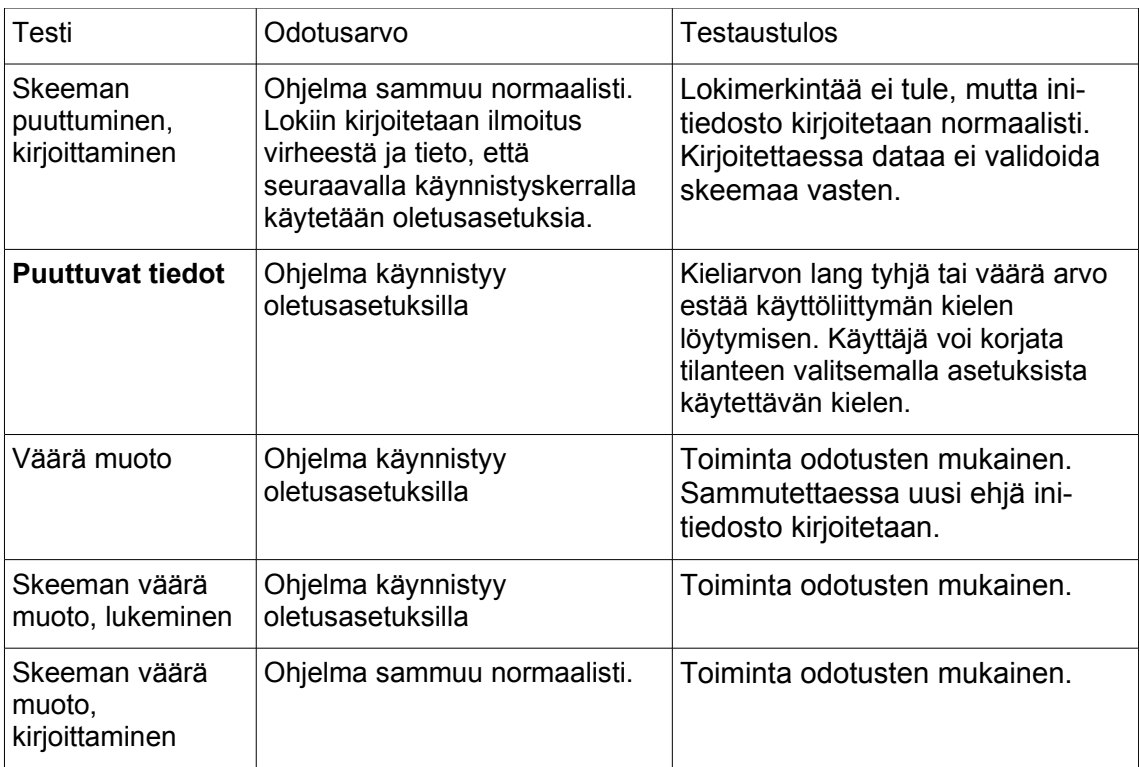

#### **4.4.3 Kyselyrakenteen testaus**

Kyselyrakenteen testauksessa jouduttiin testaamaan myös hyvin epätodennäköisiä virhetilanteita. Puuttuva tiedosto lukemisen aikana voi toteutua käytännössä vain jos yhteys levylle katkeaa, tai jos joku muu käyttäjä siirtää tai nimeää tiedoston eri nimellä juuri kun tiedostovalitsin on avattu.

Useimmat lukemiseen liittyvät virhetilanteet voivat toteutua vain, jos tallennettuja tiedostoja muokataan jollain muulla editorilla. Tällöin ohjelman ei tarvitse yrittää avata väärin muokattua tiedostoa, vaan pelkkä virheilmoitus riittää.

Kirjoittamisen aikaisia virhetilanteita, jotka liittyvät tiedoston väärään muotoon tai puuttuviin tietoihin ei ole mahdollista simuloida muuttamatta ohjelmakoodia. Näitä tapauksia ei ole sisällytetty testausmenettelyyn.

Kyselyrakenteen testausmenettely on esitetty taulukossa 8. Testauksen aikana ei testitapauksissa havaittu merkittävää haittaa aiheuttavia tilanteita. Tilanne, jossa kirjoittaminen epäonnistuu käyttöoikeusvirheen vuoksi ei kuitenkaan toimi odotetulla tavalla, vaan käyttäjä joutuu itse valitsemaan "Tallenna nimellä" -vaihtoehdon.

| Testi                                             | Odotusarvo                                                                                           | <b>Testaustulos</b>                                                                     |
|---------------------------------------------------|----------------------------------------------------------------------------------------------------|-----------------------------------------------------------------------------------------|
| Puuttuva tiedosto,<br>lukeminen                   | Käyttäjälle annetaan ilmoitus<br>epäonnistuneesta lukemisesta<br>ja tehdään lokimerkintä.            | Toiminta odotusten mukainen.                                                            |
| Puuttuva kansio,<br>lukeminen                     | Kuin puuttuva tiedosto,<br>lukeminen.                                                                | Toiminta odotusten mukainen.                                                            |
| Puuttuva tiedosto,<br>kirjoittaminen              | Ohjelma tarjoaa "Tallenna<br>nimellä" vaihtoehdon.                                                   | Toiminta odotusten mukainen.                                                            |
| Puuttuva kansio,<br>kirjoittaminen                | Ohjelma tarjoaa "Tallenna<br>nimellä" vaihtoehdon.                                                   | Toiminta odotusten mukainen.                                                            |
| Puuttuvat tiedot,<br>lukeminen                    | Kuin puuttuva tiedosto,<br>lukeminen.                                                                | Toiminta odotusten mukainen.                                                            |
| Väärä muoto,<br>lukeminen                         | Kuin puuttuva tiedosto,<br>lukeminen.                                                                | Toiminta odotusten mukainen.                                                            |
| Skeeman<br>puuttuminen,<br>lukeminen              | Käyttäjälle annetaan ilmoitus<br>epäonnistuneesta skeeman<br>lukemisesta ja tehdään<br>lokimerkintä. | Toiminta odotusten mukainen.                                                            |
| Skeeman<br>puuttuminen,<br>kirjoittaminen         | Skeemaa ei tarvita<br>kirjoitettaessa. Tiedosto<br>kirjoitetaan normaalisti.                         | Toiminta odotusten mukainen.                                                            |
| Tiedoston<br>käyttöoikeusvirhe,<br>lukeminen      | Kuin puuttuva tiedosto,<br>lukeminen.                                                                | Toiminta odotusten mukainen.                                                            |
| Tiedoston<br>käyttöoikeusvirhe,<br>kirjoittaminen | Kuin puuttuva tiedosto,<br>kirjoittaminen.                                                           | Ohjelma ilmoittaa tallennuksen<br>epäonnistuvan, mutta ei tarjoa<br>muita vaihtoehtoja. |

**Taulukko 8**: Kyselyrakenteen testausmenettely. Korostettuna ohjelman käytölle merkittävää haittaa aiheuttavat tilanteet.

### <span id="page-29-0"></span>**5 YHTEENVETO**

Tässä työssä osoitettiin, että oikealla ohjelmistokomponenttien valinnalla ja kehitystyöryhmän koon kannalta järkevillä suunnittelukäytännöillä voidaan sujuvoittaa ohjelmistokehitysprosessia merkittävästi. JAXBin avulla XML-tiedostojen luominen ja lukeminen on yksinkertaista. XML-skeemalla määritellyn tietorakenteen ja käyttöliittymän välinen yhteys on mutkattomasti toteutettavissa ja näin ohjelman ylläpitokehitys helpottuu.

JAXB ja XML-sidonta soveltuvat hyvin osaksi ohjelmia, joissa käsitellään tietokantamaisia, lomakemuotoisia tietoja ilman välitöntä tarvetta tietokantayhteydelle.

Määriteltyjä kehityskäytäntöjä voidaan soveltaa jatkossa kaikissa ohjelmistoprojekteissa, joissa työryhmän koko on hyvin pieni. Suurissa ryhmissä muodollinen projektiroolijako on kuitenkin mahdollinen ja sitä tulee soveltaa. Oleellista on, että pienen ryhmän ei kannata tekeytyä suureksi, eikä suuren ryhmän pidä ottaa käyttöön pienen ryhmän käytäntöjä. Väärä muodollisuuden skaala johtaa joko hallitsemattomuuteen tai liikaan byrokraattisuuteen, jotka molemmat pysäyttävät kehitystyön.

Työn aikana kyselyn rakenteen suunnitteluohjelma ei valmistunut täysin toiminnalliseksi kokonaisuudeksi. Vain perustoiminnallisuus toteutettiin, mutta ohjelman jatkokehitys on kuitenkin helppoa tehdyn määrittelyn mukaisesti.

## <span id="page-30-0"></span>**LÄHTEET**

- [1] Tilastokeskus, *Yritysrekisterin vuositilasto, yritystiedot TOL 2008*, [wwwdokumentti]. Saatavilla [http://www.stat.fi/til/syr/tau.html.](http://www.stat.fi/til/syr/tau.html) (Luettu: 27.4.2010)
- [2] Metsä-Tokila, Timo, *Ohjelmistoala*, Toimialaraportti 1/2009, Työ- ja elinkeinoministeriö, 2009.
- [3] Wiio, A., *Käyttäjäystävällisen sovelluksen suunnittelu*, Helsinki: Edita Publishing Oy, 2004.
- [4] Murch, R., *IT-projektinhallinta*, Helsinki: Edita Publishing Oy, 2002.
- [5] Haikala, I. ja Märijärvi, J., *Ohjelmistotuotanto*, Helsinki: Talentum Media Oy, 2006.
- [6] Oracle SDN, *Metro Web Services Overview*, [www-dokumentti]. Saatavilla: <http://java.sun.com/webservices/>(Luettu: 26.4.2010)
- [7] Ort, Ed and Mehta, Bhakti, *[Java Architecture for XML Binding \(JAXB\)](http://java.sun.com/developer/technicalArticles/WebServices/jaxb/#author)* [\[www-dokumentti\]. Saatavilla](http://java.sun.com/developer/technicalArticles/WebServices/jaxb/#author) <http://java.sun.com/developer/technicalArticles/WebServices/jaxb/> [\(Luettu:](http://java.sun.com/developer/technicalArticles/WebServices/jaxb/#author) [26.4.2010\)](http://java.sun.com/developer/technicalArticles/WebServices/jaxb/#author)
- [8] [Laun, Wolfgang,](http://java.sun.com/developer/technicalArticles/WebServices/jaxb/#author) *[A JAXB Tutorial](http://java.sun.com/developer/technicalArticles/WebServices/jaxb/#author)* [, \[www-dokumentti\]. Saatavilla:](http://java.sun.com/developer/technicalArticles/WebServices/jaxb/#author) <https://jaxb.dev.java.net/tutorial/> [\(Luettu: 27.4.2010\)](http://java.sun.com/developer/technicalArticles/WebServices/jaxb/#author)
- [9] [Sun Microsystems,](http://java.sun.com/developer/technicalArticles/WebServices/jaxb/#author) *[The Java Web Services Tutorial, Customising JAXB](http://java.sun.com/developer/technicalArticles/WebServices/jaxb/#author) [Bindings](http://java.sun.com/developer/technicalArticles/WebServices/jaxb/#author)*[, \[www-dokumentti\]. Saatavilla:](http://java.sun.com/developer/technicalArticles/WebServices/jaxb/#author) <http://java.sun.com/webservices/docs/2.0/tutorial/doc/JAXBUsing4.html> [\(Luettu: 27.4.2010\)](http://java.sun.com/developer/technicalArticles/WebServices/jaxb/#author)
- [10] [Walkama, P. ja Laakkonen, A.,](http://java.sun.com/developer/technicalArticles/WebServices/jaxb/#author) *[Inside XML skeema](http://java.sun.com/developer/technicalArticles/WebServices/jaxb/#author)*[, Helsinki: Edita Publishing](http://java.sun.com/developer/technicalArticles/WebServices/jaxb/#author) [Oy, 2004.](http://java.sun.com/developer/technicalArticles/WebServices/jaxb/#author)
- [11] [LimeSurvey.org,](http://java.sun.com/developer/technicalArticles/WebServices/jaxb/#author) *[LimeSurvey.org THE Survey software free and open](http://java.sun.com/developer/technicalArticles/WebServices/jaxb/#author) [source!](http://java.sun.com/developer/technicalArticles/WebServices/jaxb/#author)* [\[www-dokumentti\]. Saatavilla:](http://java.sun.com/developer/technicalArticles/WebServices/jaxb/#author) <http://www.limesurvey.org/>[. \(Luettu:](http://java.sun.com/developer/technicalArticles/WebServices/jaxb/#author) [26.4.2010\).](http://java.sun.com/developer/technicalArticles/WebServices/jaxb/#author)

[12] [Library of Congress,](http://java.sun.com/developer/technicalArticles/WebServices/jaxb/#author) *[Codes for the Representation of Names of Languages](http://java.sun.com/developer/technicalArticles/WebServices/jaxb/#author)*[,](http://java.sun.com/developer/technicalArticles/WebServices/jaxb/#author) [\[www-dokumentti\] Saatavilla:](http://java.sun.com/developer/technicalArticles/WebServices/jaxb/#author) [http://www.loc.gov/standards/iso639-](http://www.loc.gov/standards/iso639-2/php/code_list.php) [2/php/code\\_list.php](http://www.loc.gov/standards/iso639-2/php/code_list.php) [\(Luettu: 26.4.2010\)](http://java.sun.com/developer/technicalArticles/WebServices/jaxb/#author)

## <span id="page-32-0"></span>**LIITTEET**

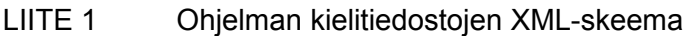

- LIITE 2 Ohjelman suomenkielinen kielitiedosto, katkelma
- LIITE 3 Ohjelman käynnistysparametrien XML-skeema
- LIITE 4 Ohjelman käynnistysparametrien tallennustiedosto, esimerkki

#### Ohjelman kielitiedostojen XML-skeema

```
<?xml version="1.0" encoding="UTF-8"?>
<schema xmlns:tns="http://www.khii.fi/xml/I18N"
xmlns="http://www.w3.org/2001/XMLSchema"
targetNamespace="http://www.khii.fi/xml/I18N"
elementFormDefault="qualified">
<element name="langs" type="tns:LangType"></element>
<complexType name="LangType">
    <sequence>
       <element name="lang" type="string"></element>
       <element name="langcode" type="string"></element>
       <element name="author" type="string"></element>
       <element name="token" type="tns:MType"
      minOccurs="0" maxOccurs="unbounded"></element>
    </sequence>
</complexType>
<complexType name="MType">
    <sequence>
       <element name="key" type="string"></element>
       <element name="value" type="string"></element>
    </sequence>
</complexType>
```
</schema>

#### Ohjelman suomenkielinen kielitiedosto, katkelma

```
<?xml version="1.0" encoding="UTF-8" standalone="yes"?>
<langs xmlns="http://www.khii.fi/xml/I18N"
xmlns:xsi="http://www.w3.org/2001/XMLSchema-instance"
xsi:schemaLocation="http://www.seitix.com/xml/I18N
../xml/i18n/I18N.xsd">
    <lang>Suomi</lang>
    <langcode>fi</langcode>
    <author>Jari Kärkkäinen</author>
    <token>
      <key>menufile</key>
       <value>Tiedosto</value>
    </token>
    <token>
       <key>menutools</key>
       <value>Työkalut</value>
    </token>
    <token>
       <key>open</key>
       <value>Avaa...</value>
    </token>
    <token>
       <key>new</key>
       <value>Uusi</value>
    </token>
```
Ohjelman käynnistysparametrien xml-skeema.

```
<?xml version="1.0" encoding="UTF-8"?>
<schema xmlns="http://www.w3.org/2001/XMLSchema"
targetNamespace="http://www.khii.fi/xml/Survey/ini"
xmlns:tns="http://www.khii.fi/xml/Survey/ini"
elementFormDefault="qualified">
<element name="ini" type="tns:IniType"></element>
<complexType name="IniType">
    <sequence>
       <element name="lang" type="string"></element>
       <element name="lastFolder" type="string"></element>
       <element name="lastFile" type="string"></element>
       <element name="windowHeight" type="int"
       default="400"></element>
       <element name="windowWidth" type="int"
       default="760"></element>
       <element name="windowX" type="int" default="10"></element>
       <element name="windowY" type="int" default="10"></element>
       <element name="dividerLocation" type="int"
       default="150"></element>
       <element name="openLastEdited" type="boolean"
       default="false"></element>
    </sequence>
</complexType>
```
</schema>

#### Ohjelman käynnistysparametrien tallennustiedosto, esimerkki.

<?xml version=*"1.0"* encoding=*"UTF-8"* standalone=*"yes"*?> <ini xmlns=*"http://www.khii.fi/xml/Survey/ini"* xmlns:xsi=*"http://www.w3.org/2001/XMLSchema-instance"* xsi:schemaLocation=*"http://www.khii.fi/xml/Survey/ini ../xml/ini/ini.xsd"*> <lang>Suomi</lang> <lastFolder></lastFolder> <lastFile></lastFile> <windowHeight>566</windowHeight> <windowWidth>846</windowWidth> <windowX>245</windowX> <windowY>99</windowY> <dividerLocation>203</dividerLocation> <openLastEdited>false</openLastEdited>

 $\langle$ ini $\rangle$